# **Die Datenstruktur**

Die Software wird standardmäßig nach folgendem Schema installiert:

#### **(Laufwerkbuchstabe):\Programme (x86)\microtech**

Beispielsweise auf Laufwerk C: des Rechners:

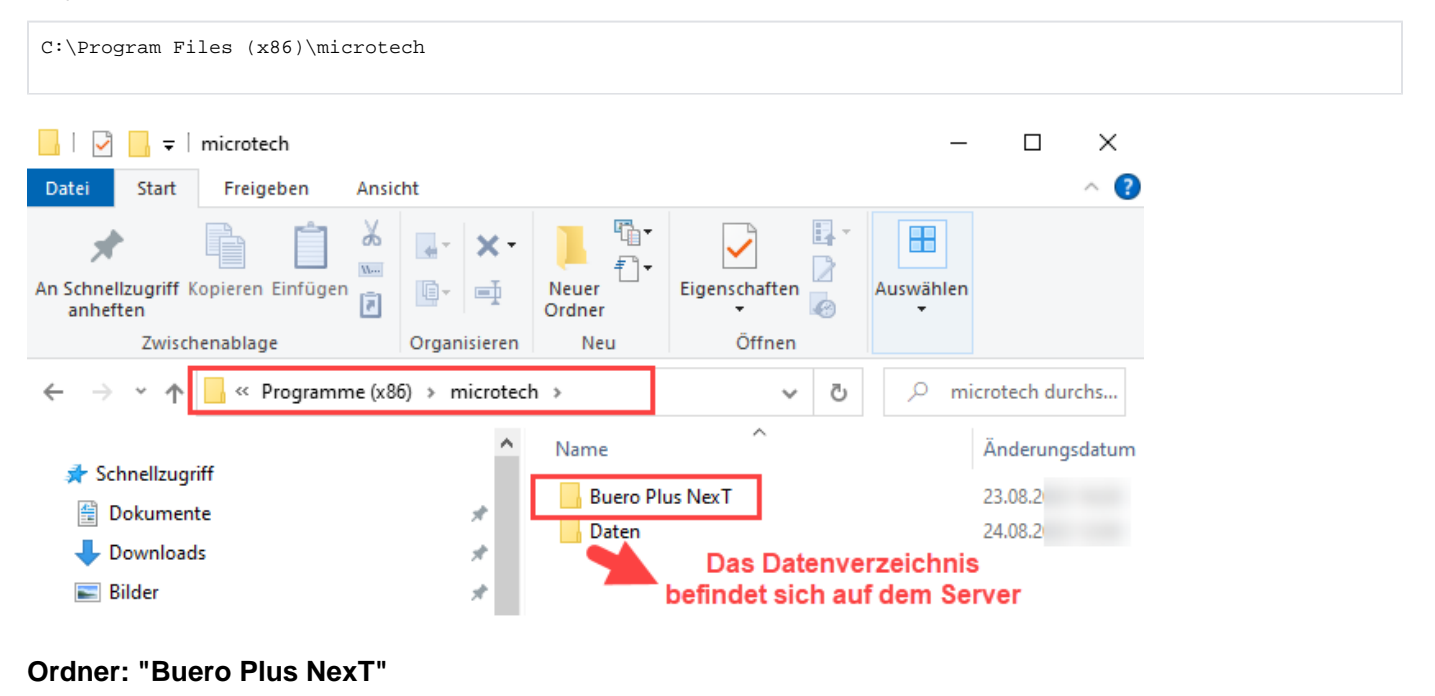

## **Buero Plus NexT**

- \microtech\**Büro Plus NexT** => enthält das ausführbare Programm (, notwendige DLLs und die Hilfedatei
- \microtech\**Büro Plus NexT**\**Info** => Informationen wie z. B. ein direkter Link zu den Programmänderungen

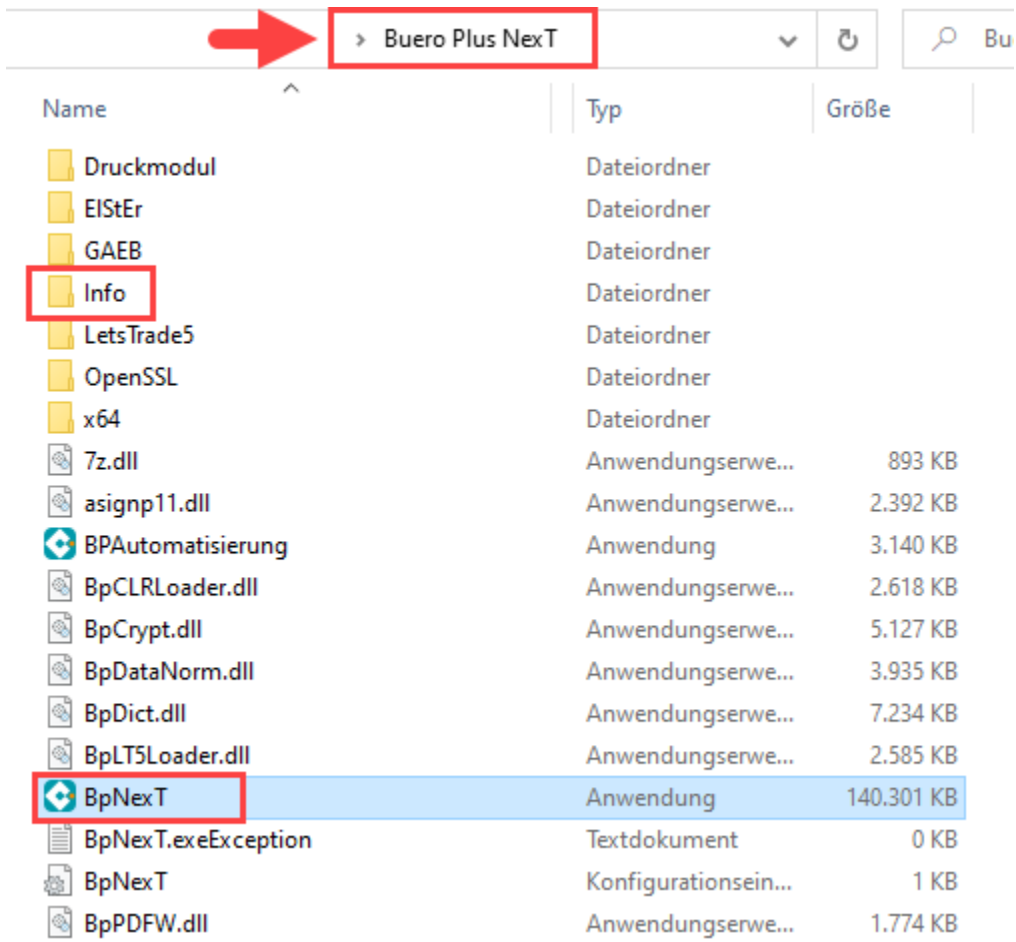

## **Ordner: "Daten"**

Daten

# **Beachten Sie:**

Mit Ausnahme der Client-Version ist der Aufbau der Verzeichnisstruktur ab dem Verzeichnis "microtech" immer gleich. **Bei der Client-Version fehlt das Datenverzeichnis, da sich dieses auf dem Server befindet.** 

Bei einer Client/Server-Installation ist darauf zu achten, dass die Benutzer ausreichende Rechte für die Datenverzeichnisse erhalten.

- \microtech\**Daten** => enthält mandantenunabhängige, globale Daten
- \microtech\**Daten**\**Vorgaben** => enthält wichtige Vorgabedateien

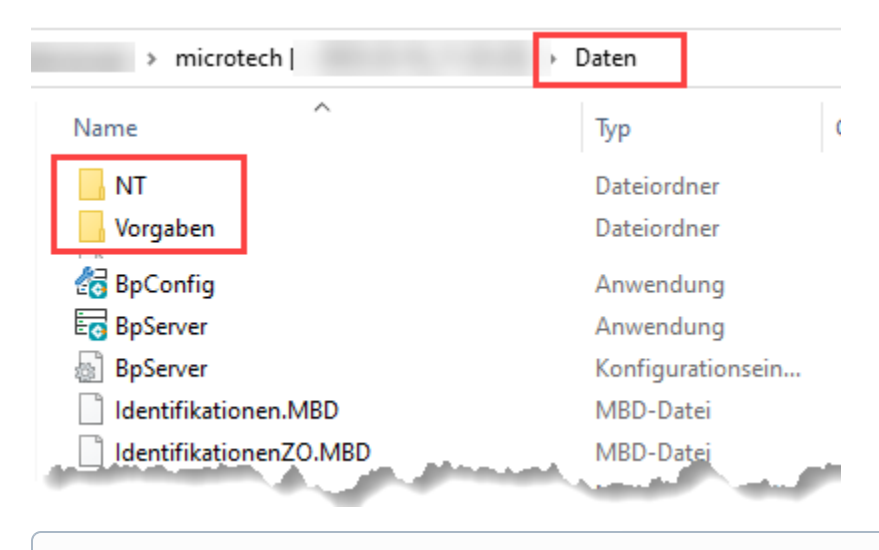

**Info:** ⊕

Hinweise zur Anwendung "BpConfig" erhalten Sie in folgendem Bereich der Hilfe: [microtech - Serverkonfiguration.](https://hilfe.microtech.de/display/PROG/microtech+-+Serverkonfiguration)

#### **Ordner: "NT" (unter "Daten")**

\microtech\**Daten**\**NT** => wird beim ersten Start angelegt und enthält u. a. die folgenden Ordner:

- \microtech\**Daten**\**NT**\**Mand.1** => sind die mandantenabhängigen Daten (für jeden Mandanten ein Verzeichnis)
- \microtech\**Daten**\**NT**\**Backup** => reserviert für Datensicherungen
- \microtech\**Daten**\**NT**\**Filial.Out** bzw.
- microtech\**Daten**\**NT**\**Filial.In** => reserviert für **Filialabgleichdateien**

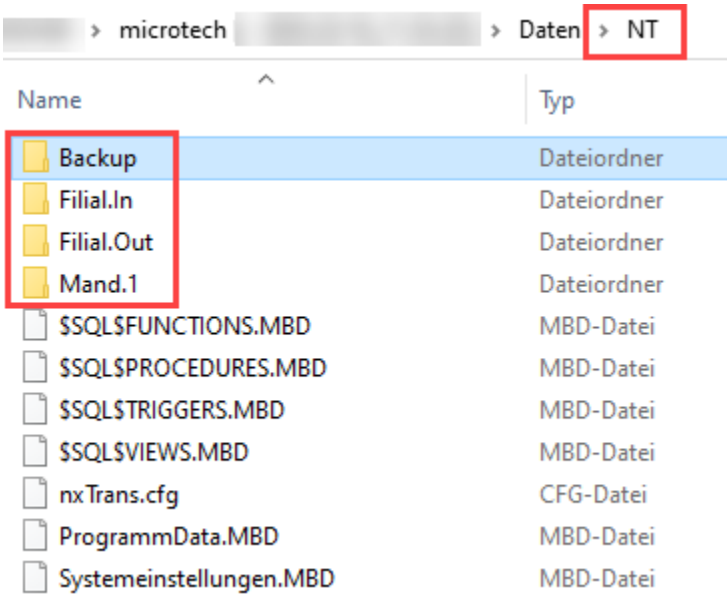

Außerdem wird im Verzeichnis "Dokumente und Einstellungen" des Windows-Benutzers im Verzeichnis Anwendungsdaten/ Appdata ein Verzeichnis microtech angelegt, in welchem die einzelnen Mandantenverzeichnisse mit den arbeitsplatzspezifischen Druckereinstellungen hinterlegt werden. Sie rufen das Appdata-Verzeichnis im Explorer des Betriebssystem z. B. über folgende Eingabe in der Explorer-Adresszeile auf:

%APPDATA%

Je nach Anzahl der eingerichteten Mandanten, erscheinen eventuell mehrere Verzeichnisse "Mand." mit den bei der Einrichtung vergebenen Namen nach dem Punkt, z. B. Mandant.microtech, hier "Mand.1" genannt.

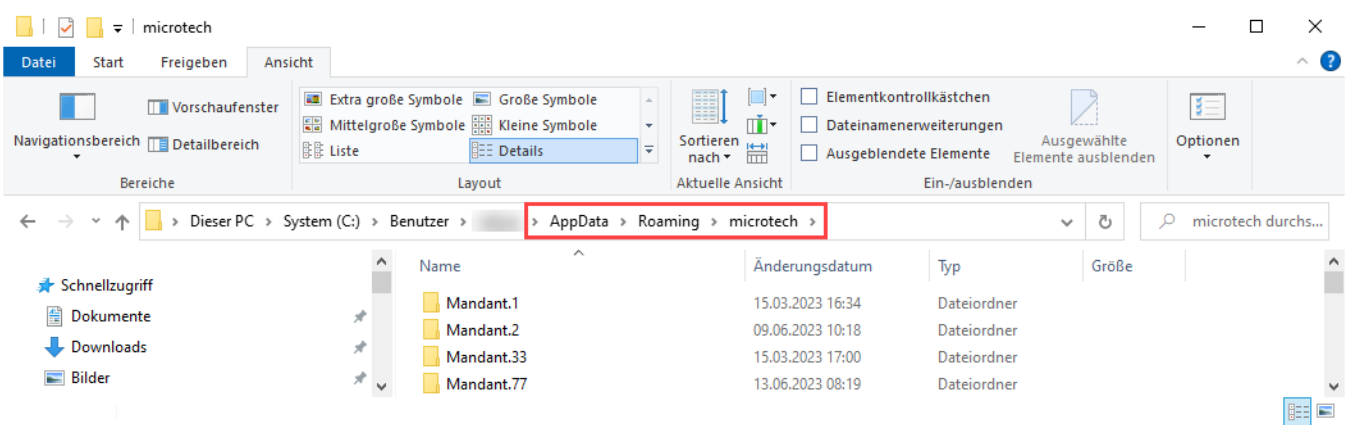